ITALIANO

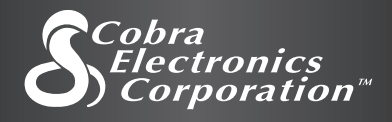

# Guida rapida PS 100 S RICEVITORE PER LA NAVIGAZIONE SATELLITARE Le istruzioni per iniziare velocemente!

bra Election<br>Corporation  $G_{\rm B}$   $\sim 100$ 

MAF

TREE

CANYON

Niente si avvicina ad un Cobra®

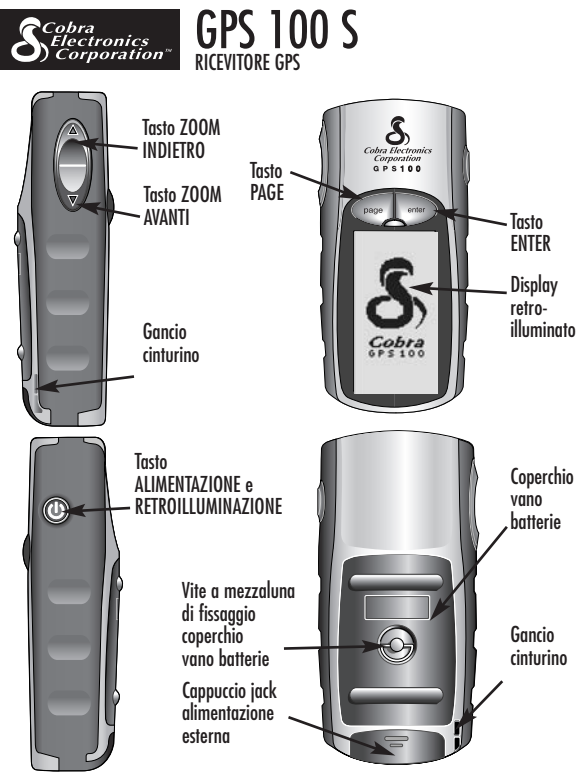

#### **Tasti**

I tasti di comando di tutte le funzioni del ricevitore GPS 100 S sono:

#### **Tasto ALIMENTAZIONE**

- accende e spegne l'unità premendolo e tenendolo premuto per 2 secondi
- accende e spegne la retroilluminazione del display premendolo brevemente

#### **Tasto PAGE**

- permette di passare da una pagina principale all'altra
- funge da "scappatoia" per uscire da un menù o da un'opzione qualsiasi e tornare alla pagina principale di partenza

#### **Tasto ZOOM AVANTI/INDIETRO**

- permette di ingrandire o di rimpicciolire qualsiasi mappa sul display
- permette di selezionare le varie opzioni nelle pagine principali e negli altri menù

#### **Tasto ENTER**

- premerlo per accettare la selezione evidenziata
- memorizza ("marca") la posizione corrente come waypoint premendolo e tenendolo premuto per 2 secondi

### **OPERAZIONI BASILARI 1**

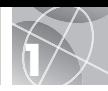

# **Installazione delle batterie E1 22**

Per il suo funzionamento, il ricevitore GPS 100 S utilizza due batterie stilo (AA), non incluse nella confezione. Per installarle, girare in senso antiorario la vite a mezzaluna e rimuovere il coperchio dell'apposito vano. Inserire le due batterie, rispettando la polarità indicata. Rimontare il coperchio e girare in senso orario la vite a mezzaluna per fissarlo.

Come alimentazione ausiliaria, è possibile utilizzare un adattatore/alimentatore per veicoli (non incluso nella confezione, vedere "Accessori opzionali" nel manuale).

# **Per iniziare**

Per utilizzare il ricevitore GPS 100 S, bisogna prima acquisire il "punto" della propria posizione corrente. A tal proposito, bisogna trovarsi in un luogo aperto e senza nessun ostacolo che ostruisca la vista dell'orizzonte. Premere e tenere premuto il tasto ALIMENTAZIONE per 2 secondi 3. Appare così una schermata di avvio **4** seguita dall'indicazione della ricerca in corso dei segnali dei satelliti GPS. Una volta acquisiti ed agganciati i segnali dei satelliti, sullo schermo verrà immediatamente visualizzata la pagina Mappa: l'apparecchio è così pronto per l'uso.

**NOTA:** alla prima accensione del ricevitore GPS 100 S, ci vorranno circa 50 secondi per agganciare i vari satelliti della rete GPS.

### **Accensione della retroilluminazione del display**

Ad apparecchio acceso, premendo brevemente il tasto ALIMENTAZIONE s'illuminerà il display. Dopo 15 secondi dall'ultima pressione di un tasto qualsiasi, l'illuminazione si spegnerà.

1 2

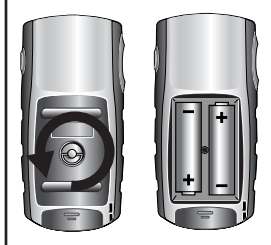

3 **Tasto ALIMENTAZIONE**

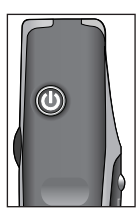

#### 4 **Schermata di avvio**

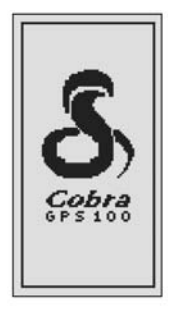

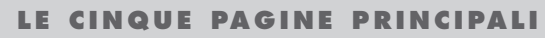

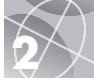

Tutti i comandi necessari per la navigazione con il ricevitore GPS 100 S sono collocati in cinque pagine o menù principali. Una volta acceso l'apparecchio, per sfogliare le varie pagine basta premere il tasto PAGE 1.

- 2 **La pagina Mappa** visualizza una mappa della propria posizione corrente ed i dati di Vai a, della traccia o della rotta durante la navigazione.
- 3 **La pagina Indicatori** visualizza una bussola che indica la direzione corrente di marcia o la direzione verso il waypoint successivo.
- 4 **La pagina Dati moto** visualizza varie informazioni personalizzabili relative alla navigazione o alla posizione corrente.
- 5 **La pagina Dati navigazione** permette l'accesso alle varie funzioni (incluse creazione, cancellazione o navigazione) relative a waypoint, tracce e rotte.
- 6 **La pagina Sistema** permette l'accesso alle varie impostazioni e regolazioni del sistema.

# **Scelta delle opzioni**

Da una delle cinque pagine principali, premere brevemente il tasto ENTER per visualizzare il menù con le opzioni disponibili per quella pagina. Utilizzare il tasto ZOOM AVANTI/INDIETRO per sfogliare le varie sezioni e premere il tasto ENTER per scegliere l'opzione evidenziata. Premere il tasto PAGE per ritornare al menù principale.

#### **11 Tasto PAGE**

#### 2 **Pagina Mappa**

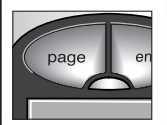

3 **Pagina Indicatori**

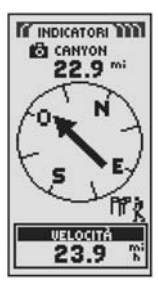

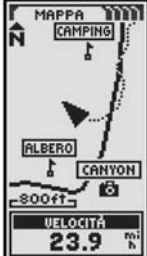

4 **Pagina Dati moto**

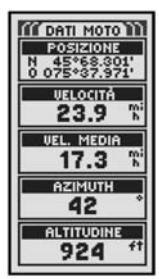

5 **Pagina Dati navigazione**

6 **Pagina Sistema**

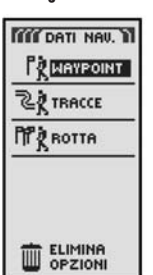

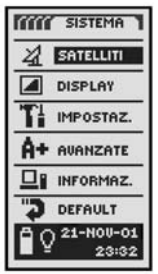

#### **WAYPOINT 3**

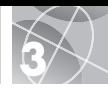

# **Navigazione tramite waypoint**

La pagina Dati navigazione **11** dà accesso alle funzioni di navigazione. Da qui, è possibile creare e memorizzare fino a 500 waypoint (una posizione specifica che è possibile "marcare" e richiamare successivamente), visualizzare la direzione del comando "Vai a" verso un waypoint qualsiasi 3 4, modificare le informazioni relative ad un waypoint, cancellarlo, vederlo in anteprima su una mappa e persino ordinare o cercarne uno da una lista. Ciascun waypoint può essere denominato a piacere o contrassegnato con un simbolo particolare.

**NOTA:** durante la navigazione, appare sempre un'icona raffigurante un escursionista 2 nell'angolo in basso a destra della pagina Mappa e di quella Indicatori<sup>3</sup>.

# **Nuovo waypoint**

#### **Creazione manuale**

- **1.** Evidenziare e selezionare WAYPOINT
- **2.** Evidenziare e selezionare DIGITA: 5.
- **3.** Modificare o confermare il nome ed il simbolo predefiniti. Digitare la posizione e l'altitudine del nuovo waypoint 6. (L'altitudine non è un'indicazione necessaria per la creazione manuale di un waypoint).
- **4.** Evidenziare e selezionare SALVA 6.

#### **Marca corrente**

- **1.** Evidenziare e selezionare WAYPOINT
- **2.** Evidenziare e selezionare MARCA: 5.
- **3.** Modificare o confermare il nome ed il simbolo che appare di default 6.
- **4.** Evidenziare e selezionare SALVA 6.

**Selezione rapida di un waypoint:** per marcare (memorizzare) un waypoint relativo alla propria posizione corrente, premere e mantenere premuto il tasto ENTER per 2 secondi. Verrà così visualizzata una schermata di conferma.

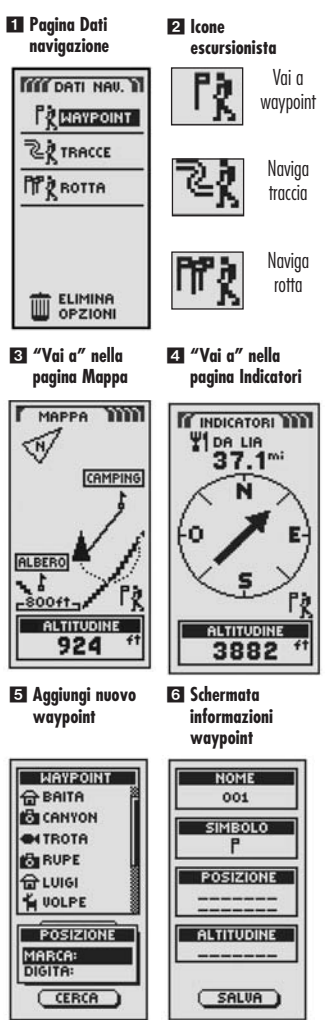

#### **Nota importante**

Scopo di questa Guida rapida è di fornire soltanto un breve riepilogo delle indicazioni basilari sul funzionamento e sulle modalità di funzionamento del ricevitore GPS 100 S. Per approfondire tali nozioni si raccomanda la lettura attenta del manuale completo. Si conosceranno così tutte le funzioni e le potenzialità dell'apparecchio, rimanendo stupiti dalle prestazioni che è in grado di offrire.

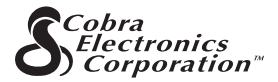

**La gamma di prodotti di qualità della Cobra Electronics Corporation™ comprende:**

Radio CB

Radio microTALK®

Rilevatori radar/laser

Safety Alert<sup>®</sup> per le notizie sul traffico

Accessori vari

GPS (Global Positioning System)

Accessori HighGear<sup>®</sup>

Radio VHF CobraMarine™

Invertitori di potenza

Per ulteriori informazioni o per eventuali acquisti, visitare il nostro sito web all'indirizzo:

#### **www.cobra.com**

#### **Niente si avvicina ad un Cobra®**

Stampato in Cina Accessorio n. 480-143-P Revisione 1/04

©2003 Cobra Electronics Corporation™ 6500 West Cortland Street Chicago, IL 60707 USA

# **Le tracce e le rotte**

Selezionando due o più waypoint è possibile creare una rotta 1. A quel punto il ricevitore GPS 100 S vi indicherà la via per seguire quella rotta con precisione.

È anche possibile creare e memorizzare fino a 10 tracce **2**. L'apparecchio, inoltre, registra automaticamente il percorso di marcia e rappresenta graficamente la traccia seguita. A quel punto, è anche possibile ritornare sui propri passi invertendo la direzione di quella stessa traccia.

### **Cancellazione del Registro tracce**

Il registro del ricevitore GPS 100 S ha spazio per 2000 punti per tracce attive. Quando però il relativo registro è pieno, non sarà più possibile aggiungerne delle altre se non si fa un pò di spazio. Per cancellare il registro delle tracce:

- **1.** Dalla pagina Dati navigazione, evidenziare e selezionare TRACCE utilizzando prima il tasto ZOOM AVANTI/INDIETRO e poi quello ENTER per visualizzare la pagina Tracce 2.
- **2.** Evidenziare e selezionare CANCELLA **3** 4 per cancellare dal registro tutti i dati di marcia registrati fino a quel momento. La registrazione automatica dei dati di marcia ricomincerà così da zero.
- **3.** Premere il tasto PAGE 5 per ritornare alla pagina principale.

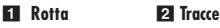

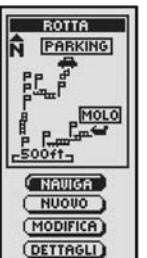

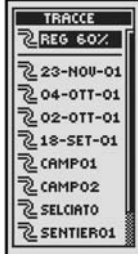

#### 3 **Scegli Cancella** 4 **Cancella registro**

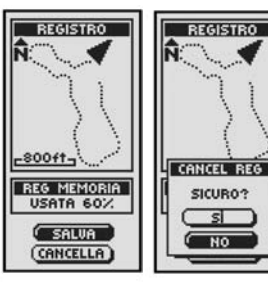

5 **Tasto PAGE**

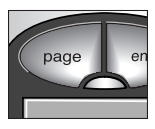

#### **NAVIGAZIONE DI TRACCE E ROTTE**

#### **Navigazione di una traccia selezionata**

Per visualizzare il percorso di navigazione lungo una traccia selezionata:

- **1.** Dalla pagina Dati navigazione evidenziare e selezionare TRACCE **11.**
- **2.** Evidenziare e selezionare la traccia che si desidera navigare **2**.
- **3.** Evidenziare e selezionare NAVIGA **3**. Evidenziare e selezionare AVANTI per percorrere la traccia selezionata dal punto di partenza a quello di arrivo  $\blacksquare$ . Evidenziare e selezionare invece INDIETRO per navigare la traccia a ritroso, vale a dire iniziando dal punto di arrivo verso quello di partenza 4.
- **4.** Si passerà così alla pagina Mappa indicante il percorso da seguire per quella traccia.

#### **Navigazione di una rotta selezionata**

Per visualizzare il percorso di navigazione lungo una rotta:

- **1.** Dalla pagina Dati navigazione evidenziare e selezionare ROTTA 1.
- **2.** Evidenziare e selezionare NAVIGA 5. Evidenziare e selezionare AVANTI per percorrere la rotta selezionata dal punto di partenza a quello di arrivo 6. Evidenziare e selezionare invece INDIETRO per navigare la rotta a ritroso, vale a dire iniziando dal punto di arrivo verso quello di partenza 6.
- **3.** Si passerà così alla pagina Mappa indicante il percorso da seguire per quella rotta.

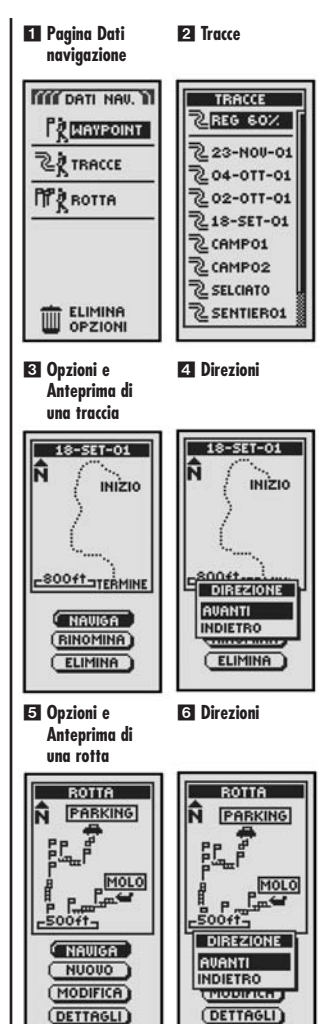

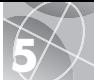

# **6 PAGINA INDICATORI ARRESTO NAV IGAZ IONE**

#### **Arresto navigazione**

Per arrestare la navigazione corrente (Vai a, Rotta o Tracce), evidenziare e selezionare STOP NAVIG Evidenziare e scegliere Sì per confermare il comando. Evidenziare e selezionare invece NO per continuare normalmente. Premere il tasto PAGE per ritornare alla pagina principale **2**.

# **Pagina Indicatori**

La pagina Indicatori contiene un "puntatore" visivo che indica la direzione di marcia da seguire per arrivare al waypoint successivo 3 e mostra con delle frecce gli eventuali scostamenti (a destra o a sinistra) 4 5 dalla direttrice. Indica anche di quanto (in piedi, miglia, metri o chilometri) ci si è scostati dalla direttrice<sup>-</sup>

### **Collegamento satellite interrotto o disattivo**

Nei casi in cui viene a mancare l'aggancio al satellite o si spegne la funzione di GPS, sul display appariranno alcune icone in movimento (tipo quelle sotto) per tutto il tempo necessario alla riacquisizione del satellite o fino alla riaccensione della funzione di GPS.

La sequenza di icone in movimento quando viene a mancare l'aggancio al satellite.

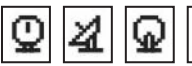

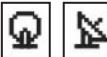

La sequenza di icone in movimento quando viene spenta la funzione di GPS.

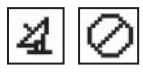

1 **Arresto navigazione**

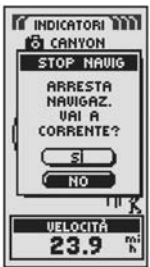

2 **Tasto PAGE**

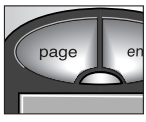

3 **Sulla direttrice**

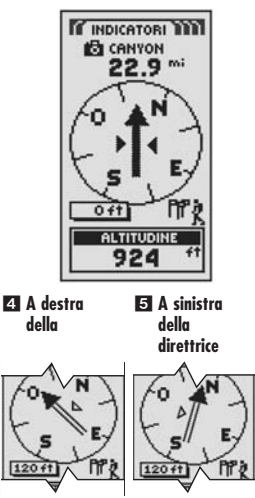

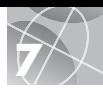

# **Fare una passeggiata di prova**

Consigliamo di esercitarvi un pò con il ricevitore GPS 100 S facendo una passeggiata di prova attorno all'isolato.

- **1.** Seguendo le istruzioni, installare le batterie ed uscire all'aperto. È importante che l'orizzonte attorno a voi non sia coperto da eventuali ostacoli che possano oscurare la ricezione del segnale dei satelliti. Accendere l'unità premendo e tenendo premuto il tasto ALIMENTAZIONE per 2 secondi. Dare il tempo al ricevitore di acquisire ed agganciare i satelliti in modo da avere il "punto" della posizione corrente. A operazione ultimata, l'unità passerà automaticamente alla pagina Mappa. (Ricordare che premendo in tasto PAGE è possibile sfogliare le cinque pagine principali con i vari menù).
- **2.** Dalla pagina Mappa, fare un pò di apprendistato selezionando le varie opzioni secondo le istruzioni. Ad esempio, provare a marcare la posizione corrente come primo waypoint e fare un giro nel vicinato continuando a marcare il percorso dal punto iniziale a quello finale. (Vedere illustrazione sotto). Tornare quindi al punto di partenza utilizzando la pagina Dati navigazione dello strumento e selezionando i comandi NAVIGA e INDIETRO per ritornare sui propri passi.

**NOTA:** durante la navigazione all'indietro, scostarsi volutamente dal percorso per capire come l'apparecchio visualizza la deviazione, rispetto alla rotta o alla traccia, nella pagina Indicatori. Continuare l'apprendistato fino a capire bene il funzionamento del ricevitore GPS 100 S. Per istruzioni più dettagliate, fare sempre riferimento al manuale completo in dotazione all'unità.

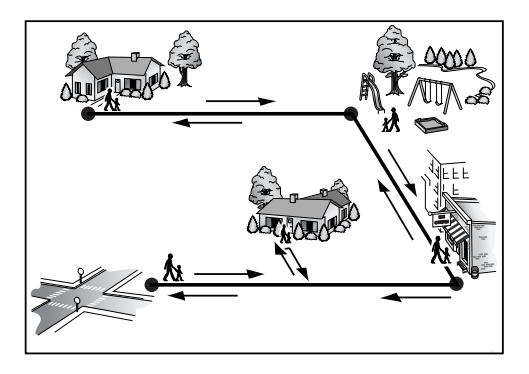